## **Configuration of parameter values**

## Configuration of PAM values

This dialog window enables to assign some values to parameters of module and solve the limitations defined for each parameter. It is mainly used at import and update of application module.

The parameters of application module are classified according to order defined at [application module configuration.](https://doc.ipesoft.com/display/D2DOCV21EN/Application+modules+-+configuration+dialog+box) Parameters depending on value of another parameter are arranged after that parameter. Parameters added into module since the last import/update are highlighted in color. Deleted parameters are displayed only for information purpose - it is impossible to change their values. If type of some parameter or dependency of parameters had changed an alert dialog window occurs.

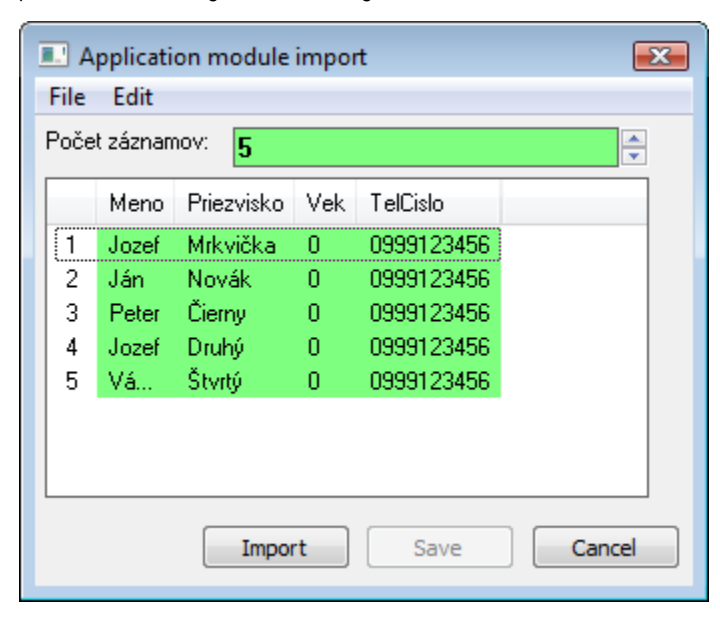

The functions of this dialog window depends on the intended activity:

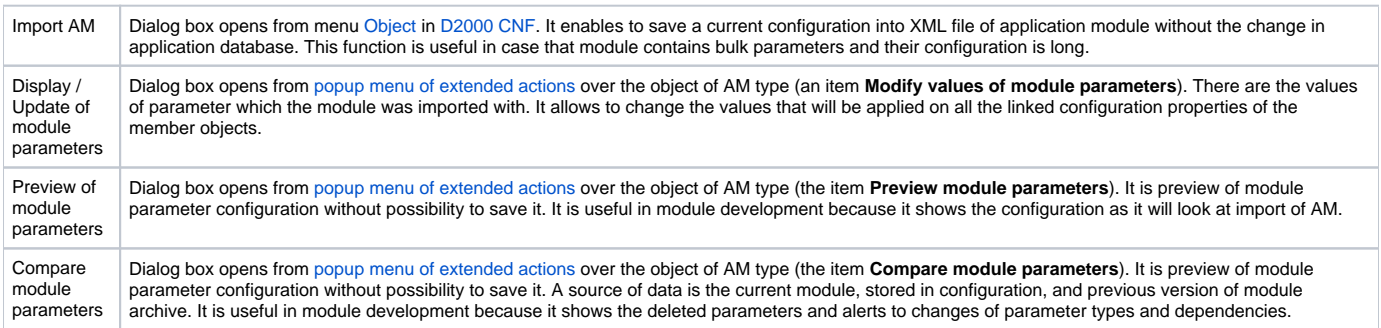

Main menu of this dialog enables to export or import the values to/from CVS file and clipboard.

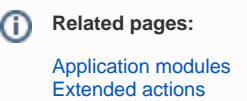